## **Begin Your Journey with Google** Apps Script!

# **50** *Coding* **Exercises**

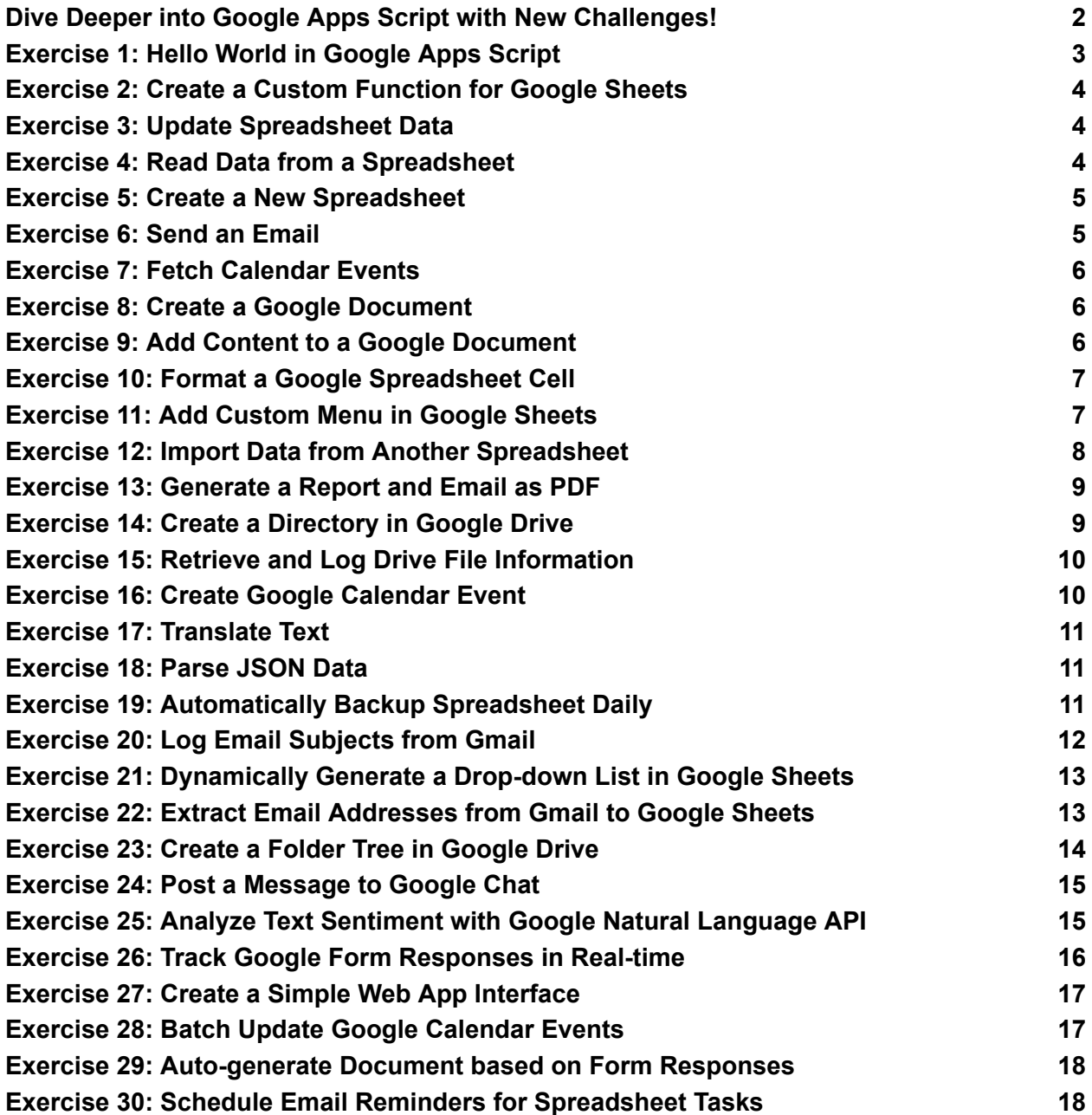

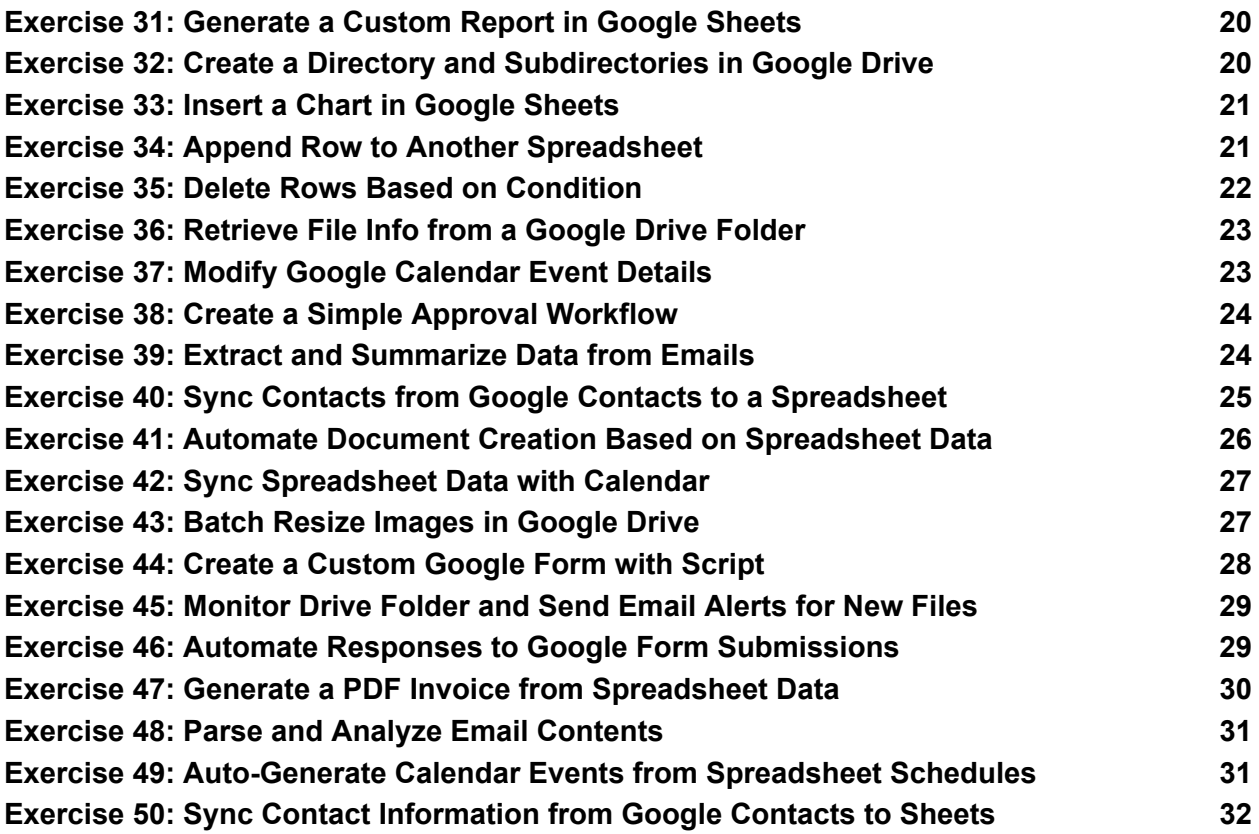

#### <span id="page-1-0"></span>Dive Deeper into Google Apps Script with New Challenges!

**Embark on your scripting journey today and discover the endless** possibilities!

Hot off the press: 50 coding exercises for Google Apps Script enthusiasts! These exercises delve into advanced scripting techniques, from automating Google Workspace to integrating with Google Cloud services. **X** Whether you're looking to automate complex tasks, build interactive web apps, or integrate with APIs, these exercises provide the perfect platform to level up your scripting skills.

Take on these challenges and showcase your evolving Google Apps Script expertise! These exercises cover everything from creating your first script to automating tasks across Google Workspace.

**Perfect for those new to coding or looking to expand their Google** Workspace skills, these exercises are your first step towards mastering Google Apps Script.

**Ext** Whether you're looking to streamline your workflows or build powerful integrations across Google Workspace, these exercises offer practical experience to boost your skills.

**Embark on these new challenges and enhance your Google Apps Script** knowledge!

#GoogleAppsScript #BeginnerCoding #LearnToCode #Scripting #GoogleWorkspace #AutomateTasks #CodingExercises #TechSkills #SpreadsheetAutomation #DocumentAutomation #GoogleSheets #GoogleDocs #GoogleCalendar #DeveloperTools #AdvancedCoding #ScriptingChallenges #Automation #GoogleCloud #APIIntegration #WebApps #DeveloperJourney #DriveAPI #SheetsAPI #GmailAPI #CalendarAPI #TechLearning #CodingJourney

#### <span id="page-2-0"></span>Exercise 1: Hello World in Google Apps Script

Objective: Write a simple script to log "Hello, World!".

Explanation: This is the most basic exercise to get started with Google Apps Script. It introduces the Logger class.

```
Code:
function helloWorld() {
 Logger.log('Hello, World!');
}
```
## <span id="page-3-0"></span>Exercise 2: Create a Custom Function for Google **Sheets**

Objective: Create a custom function that doubles a number.

Explanation: Custom functions can be used like regular functions in Google Sheets. This exercise introduces creating a simple custom function.

```
Code:
function doubleNumber(number) {
 return number * 2;
}
// Usage in Sheets: =doubleNumber(10)
```
## <span id="page-3-1"></span>Exercise 3: Update Spreadsheet Data

Objective: Write a script to modify a cell in Google Sheets.

Explanation: This exercise introduces SpreadsheetApp and how to programmatically modify spreadsheet data.

Code:

```
function updateSpreadsheet() {
 var sheet = SpreadsheetApp.getActiveSpreadsheet().getActiveSheet();
 sheet.getRange('A1').setValue('Updated!');
}
```
#### <span id="page-3-2"></span>Exercise 4: Read Data from a Spreadsheet

Objective: Read and log data from a specific cell.

Explanation: Teaches how to read data from a spreadsheet, an essential skill for data manipulation.

```
Code:
function readSpreadsheetData() {
 var sheet = SpreadsheetApp.getActiveSpreadsheet().getActiveSheet();
 var value = sheet.getRange('A1').getValue();
 Logger.log(value);
}
```
#### <span id="page-4-0"></span>Exercise 5: Create a New Spreadsheet

Objective: Use Google Apps Script to create a new spreadsheet.

Explanation: Introduces the concept of creating new files (spreadsheets) using Google Apps Script.

```
Code:
function createNewSpreadsheet() {
 var newSpreadsheet = SpreadsheetApp.create("New Spreadsheet");
 Logger.log(newSpreadsheet.getUrl());
}
```
#### <span id="page-4-1"></span>Exercise 6: Send an Email

Objective: Send a simple email using GmailApp.

Explanation: Demonstrates the use of GmailApp to send emails, a practical application of Google Apps Script.

```
Code:
function sendEmail() {
 GmailApp.sendEmail('recipient@example.com', 'Test Email', 'Hello from
Google Apps Script!');
}
```
## <span id="page-5-0"></span>Exercise 7: Fetch Calendar Events

Objective: Fetch and log upcoming events from the user's calendar.

Explanation: Introduces CalendarApp to interact with Google Calendar.

```
Code:
function fetchCalendarEvents() {
 var events = CalendarApp.getDefaultCalendar().getEvents(new Date(),
new Date(new Date().getTime() + (7 * 24 * 60 * 60 * 1000)));
 for (var i = 0; i < events. length; i++) {
  Logger.log(events[i].getTitle());
 }
}
```
## <span id="page-5-1"></span>Exercise 8: Create a Google Document

Objective: Create a new Google Document using Google Apps Script.

Explanation: Shows how to programmatically create a new document.

```
Code:
function createGoogleDoc() {
 var doc = DocumentApp.create('New Document');
 Logger.log(doc.getUrl());
}
```
## <span id="page-5-2"></span>Exercise 9: Add Content to a Google Document

Objective: Add text content to a newly created Google Document.

Explanation: Builds on the previous exercise, showing how to add content to a document.

Code:

```
function addContentToDoc() {
 var doc = DocumentApp.create('New Document');
 var body = doc.getBody();
 body.appendParagraph('This is some sample text!');
}
```
#### <span id="page-6-0"></span>Exercise 10: Format a Google Spreadsheet Cell

Objective: Apply formatting (like font size, background color) to a cell in Google Sheets.

Explanation: Introduces basic cell formatting in Google Sheets through scripting.

```
Code:
function formatCell() {
 var sheet = SpreadsheetApp.getActiveSpreadsheet().getActiveSheet();
 var cell = sheet.getRange('A1');
 cell.setFontSize(12);
 cell.setBackground('yellow');
}
```
#### <span id="page-6-1"></span>Exercise 11: Add Custom Menu in Google Sheets

Objective: Create a custom menu in Google Sheets with a script function.

Explanation: Learn how to enhance the Google Sheets UI by adding a custom menu that triggers script functions.

```
Code:
function onOpen() {
 var ui = SpreadsheetApp.getUi();
 ui.createMenu('Custom Menu')
```

```
.addItem('Run Function', 'sampleFunction')
  .addToUi();
}
function sampleFunction() {
 SpreadsheetApp.getUi().alert('Function Executed!');
}
```
#### <span id="page-7-0"></span>Exercise 12: Import Data from Another Spreadsheet

Objective: Write a script to import data from another spreadsheet.

Explanation: Demonstrates how to read and import data from one spreadsheet to another.

```
Code:
function importData() {
 var sourceSpreadsheetID = 'source-spreadsheet-id'; // Replace with
source spreadsheet ID
 var sourceSheetName = 'Sheet1'; // Replace with source sheet name
 var targetSheetName = 'Sheet1'; // Replace with target sheet name
 var sourceSpreadsheet =
SpreadsheetApp.openById(sourceSpreadsheetID);
 var sourceSheet =
```

```
sourceSpreadsheet.getSheetByName(sourceSheetName);
```

```
var data = sourceSheet.getDataRange().getValues();
```
var targetSheet =

SpreadsheetApp.getActiveSpreadsheet().getSheetByName(targetSheetNa me);

```
targetSheet.getRange(1, 1, data.length, data[0].length).setValues(data);
}
```
## <span id="page-8-0"></span>Exercise 13: Generate a Report and Email as PDF

Objective: Create a report in Google Sheets and email it as a PDF.

Explanation: Learn how to programmatically generate a PDF from a Google Sheet and send it via email.

```
Code:
function emailSpreadsheetAsPDF() {
 var spreadsheet = SpreadsheetApp.getActiveSpreadsheet();
 var sheet = spreadsheet.getSheetByName('Sheet1'); // Update sheet
name
 var url = 'https://docs.google.com/spreadsheets/d/' + spreadsheet.getId()
+ '/export?exportFormat=pdf&gid=' + sheet.getSheetId();
 var response = UrlFetchApp.fetch(url, {
  headers: { 'Authorization': 'Bearer ' + ScriptApp.getOAuthToken() }
 });
 var recipient = 'recipient@example.com'; // Replace with actual email
address
 var subject = 'Spreadsheet Report';
 var body = 'Find the attached report.';
 GmailApp.sendEmail(recipient, subject, body, {
  attachments: [response.getBlob()]
 });
```
<span id="page-8-1"></span>}

#### Exercise 14: Create a Directory in Google Drive

Objective: Write a script to create a new directory (folder) in Google Drive.

Explanation: Demonstrates how to use the DriveApp service to create new folders in Google Drive.

Code:

```
function createDirectory() {
 var folderName = 'New Folder';
 DriveApp.createFolder(folderName);
}
```
#### <span id="page-9-0"></span>Exercise 15: Retrieve and Log Drive File Information

Objective: Fetch and log details of a file in Google Drive.

Explanation: Teaches how to retrieve metadata for a file stored in Google Drive.

```
Code:
function logDriveFileInfo() {
 var fileId = 'file-id'; \text{/}\text{/} Replace with actual file ID
 var file = DriveApp.getFileById(fileId);
 Logger.log('Name: ' + file.getName());
 Logger.log('Size: ' + file.getSize());
}
```
## <span id="page-9-1"></span>Exercise 16: Create Google Calendar Event

Objective: Use a script to create an event in Google Calendar.

Explanation: Shows how to interact with Google Calendar to create events.

```
Code:
function createCalendarEvent() {
 var calendar = CalendarApp.getDefaultCalendar();
 var title = 'Meeting';
 var startTime = new Date('2024-03-01T09:00:00');
 var endTime = new Date('2024-03-01T10:00:00');
 calendar.createEvent(title, startTime, endTime);
}
```
## <span id="page-10-0"></span>Exercise 17: Translate Text

Objective: Translate text from one language to another using LanguageApp.

Explanation: Introduces the Language Service for translating text.

```
Code:
function translateText() {
 var text = 'Hello, world!';
 var translatedText = LanguageApp.translate(text, 'en', 'es'); // Translate
from English to Spanish
 Logger.log(translatedText);
}
```
#### <span id="page-10-1"></span>Exercise 18: Parse JSON Data

Objective: Fetch and parse JSON data from a URL.

Explanation: Demonstrates how to use URLFetchApp to call an API and parse JSON data.

Code:

```
function fetchAndParseJSON() {
 var url = 'https://api.example.com/data'; // Replace with actual API URL
 var response = UrlFetchApp.fetch(url);
 var jsonData = JSON.parse(response.getContentText());
 Logger.log(jsonData);
}
```
## <span id="page-10-2"></span>Exercise 19: Automatically Backup Spreadsheet Daily

Objective: Create a time-driven trigger to backup a spreadsheet every day.

Explanation: Shows how to set up automatic triggers for daily tasks.

```
Code:
function createBackupTrigger() {
 ScriptApp.newTrigger('backupSpreadsheet')
      .timeBased()
      .everyDays(1)
      .atHour(1) // Runs at 1 AM every day
      .create();
}
```

```
function backupSpreadsheet() {
 var spreadsheet = SpreadsheetApp.getActiveSpreadsheet();
 var backupFolderId = 'folder-id'; // Replace with your backup folder ID
 DriveApp.getFileById(spreadsheet.getId()).makeCopy('Backup - ' + new
Date(), DriveApp.getFolderById(backupFolderId));
}
```
## <span id="page-11-0"></span>Exercise 20: Log Email Subjects from Gmail

Objective: Retrieve and log the subject lines of the latest emails in Gmail.

Explanation: Introduces GmailApp to interact with Gmail, specifically fetching email subjects.

```
Code:
function logEmailSubjects() {
 var threads = GmailApp.getInboxThreads(0, 10); // Fetch first 10 threads
 for (var i = 0; i < threads. length; i +) {
  var subject = threads[i].getFirstMessageSubject();
  Logger.log(subject);
 }
}
```
## <span id="page-12-0"></span>Exercise 21: Dynamically Generate a Drop-down List in Google Sheets

Objective: Use Google Apps Script to create a drop-down list in a cell based on data in another range.

Explanation: Learn how to use data validation in Google Sheets with scripting to create dynamic drop-down lists.

```
Code:
```

```
function createDropdown() {
 var sheet = SpreadsheetApp.getActiveSpreadsheet().getActiveSheet();
 var range = sheet.getRange("A1:A10"); // Range to turn into drop-downs
 var dropdownRange = sheet.getRange("B1:B10"); // Range to use as
drop-down source
```

```
var rule =
SpreadsheetApp.newDataValidation().requireValueInRange(dropdownRang
e).build();
 range.setDataValidation(rule);
```
}

## <span id="page-12-1"></span>Exercise 22: Extract Email Addresses from Gmail to Google Sheets

Objective: Write a script that extracts email addresses from Gmail messages and stores them in a Google Sheet.

Explanation: Develop the ability to interact with Gmail messages and parse data into a spreadsheet.

```
Code:
function extractEmailsToSheet() {
```

```
var threads = GmailApp.getInboxThreads(0, 5); // Get the first 5 email
threads
 var sheet = SpreadsheetApp.create("Emails Extracted").getActiveSheet();
 var emails = [];
```

```
threads.forEach(function(thread) {
 var messages = thread.getMessages();
 messages.forEach(function(message) {
  emails.push(message.getFrom());
 });
});
```

```
sheet.getRange(1, 1, emails.length, 1).setValues(emails.map(email =>
[email]));
```

```
}
```
#### Exercise 23: Create a Folder Tree in Google Drive

Objective: Use DriveApp to create a nested folder structure in Google Drive.

Explanation: Learn to programmatically create and organize folders in Google Drive.

```
Code:
function createFolderTree() {
 var parentFolder = DriveApp.createFolder('Parent Folder');
 var childFolder1 = parentFolder.createFolder('Child Folder 1');
 var childFolder2 = parentFolder.createFolder('Child Folder 2');
 childFolder1.createFolder('Sub Child Folder 1');
 childFolder2.createFolder('Sub Child Folder 2');
}
```
## <span id="page-14-0"></span>Exercise 24: Post a Message to Google Chat

Objective: Send a simple text message to a Google Chat room using Google Apps Script.

Explanation: Introduce interaction with Google Chat for notifications or updates.

```
Code:
function postMessageToGoogleChat() {
 var webhookUrl = 'YOUR-WEBHOOK-URL'; // Replace with your webhook
URL
 var message = {
  'text': 'Hello from Google Apps Script!'
 };
 UrlFetchApp.fetch(webhookUrl, {
  'method': 'post',
  'contentType': 'application/json',
  'payload': JSON.stringify(message)
});
}
```
## <span id="page-14-1"></span>Exercise 25: Analyze Text Sentiment with Google Natural Language API

Objective: Use the Google Natural Language API to analyze the sentiment of a text.

Explanation: Expand the capabilities by integrating with Google Cloud services like the Natural Language API.

```
Code:
function analyzeSentiment() {
 var apiKey = 'YOUR-API-KEY'; // Replace with your API Key
```

```
var text = 'I love Google Apps Script!';
 var apiEndpoint =
'https://language.googleapis.com/v1/documents:analyzeSentiment?key=' +
apiKey;
 var document = \{'document': {
   'type': 'PLAIN_TEXT',
   'content': text
  }
 };
 var response = UrlFetchApp.fetch(apiEndpoint, {
  'method': 'post',
  'contentType': 'application/json',
  'payload': JSON.stringify(document)
 });
 var sentiment =
JSON.parse(response.getContentText()).documentSentiment;
 Logger.log('Score: ' + sentiment.score + ', Magnitude: ' +
sentiment.magnitude);
}
```
## <span id="page-15-0"></span>Exercise 26: Track Google Form Responses in Real-time

Objective: Write a script that logs Google Form responses as they are submitted.

Explanation: Learn to use triggers to respond to real-time events like form submissions.

```
Code:
function setUpTrigger() {
```

```
var form = FormApp.openById('FORM-ID'); // Replace with your form ID
 ScriptApp.newTrigger('logResponse')
      .forForm(form)
      .onFormSubmit()
      .create();
}
function logResponse(e) {
 var responses = e.values;
 Logger.log(responses);
}
```
#### <span id="page-16-0"></span>Exercise 27: Create a Simple Web App Interface

Objective: Use HTML Service to create a basic web application interface.

Explanation: Develop skills in creating web-based interfaces with Google Apps Script.

```
Code:
function doGet() {
 return HtmlService.createHtmlOutput('<h1>Welcome to my Web
App!</h1>');
}
```
#### <span id="page-16-1"></span>Exercise 28: Batch Update Google Calendar Events

Objective: Modify multiple Google Calendar events in one operation.

Explanation: Learn to efficiently update several calendar events, reducing the number of API calls.

```
Code:
function batchUpdateEvents() {
 var calendar = CalendarApp.getDefaultCalendar();
```

```
var events = calendar.getEvents(new Date('2024-01-01T00:00:00Z'), new
Date('2024-01-31T23:59:59Z'));
```

```
events.forEach(function(event) {
  event.setTitle('Updated Event Title');
 });
}
```
## <span id="page-17-0"></span>Exercise 29: Auto-generate Document based on Form Responses

Objective: Create a Google Document for each new Google Form response.

Explanation: Combine Google Forms, Docs, and Script to automate document creation.

```
Code:
function onFormSubmit(e) {
 var responses = e.namedValues;
 var doc = DocumentApp.create('Response for ' + responses['Name'][0]);
 var body = doc.getBody();body.appendParagraph('Name: ' + responses['Name'][0]);
 body.appendParagraph('Email: ' + responses['Email'][0]);
}
```
## <span id="page-17-1"></span>Exercise 30: Schedule Email Reminders for Spreadsheet Tasks

Objective: Send scheduled email reminders based on due dates in a Google Spreadsheet.

Explanation: Implement a time-driven script to automate email reminders for tasks or events.

#### Code:

```
function scheduleEmailReminders() {
 var sheet =
SpreadsheetApp.getActiveSpreadsheet().getSheetByName('Tasks'); //
Assume 'Tasks' sheet exists
 var tasks = sheet.getRange('A2:B' + sheet.getLastRow()).getValues(); //
Assume tasks are in columns A and B
 tasks.forEach(function(task) {
```

```
var taskName = task[0];
  var dueDate = new Date(task[1]);
  if (isDueTomorrow(dueDate)) {
   GmailApp.sendEmail('recipient@example.com', 'Reminder for ' +
taskName, 'Task ' + taskName + ' is due tomorrow!');
  }
});
}
function isDueTomorrow(date) {
 var today = new Date();
 var tomorrow = new Date();
 tomorrow.setDate(today.getDate() + 1);
 return date.getDate() === tomorrow.getDate() &&
     date.getMonth() === tomorrow.getMonth() &&
     date.getFullYear() === tomorrow.getFullYear();
}
```
## <span id="page-19-0"></span>Exercise 31: Generate a Custom Report in Google **Sheets**

Objective: Create a script that generates a report based on data in a spreadsheet.

Explanation: Learners will understand how to manipulate spreadsheet data to create a summarized report.

```
Code:
function generateReport() {
 var sheet = SpreadsheetApp.getActiveSpreadsheet().getActiveSheet();
 var dataRange = sheet.getDataRange();
 var data = dataRange.getValues();
 // Process data and create a report
 // For example, summarize data, count items, etc.
```

```
}
```
## <span id="page-19-1"></span>Exercise 32: Create a Directory and Subdirectories in Google Drive

Objective: Write a script to create a main directory and several subdirectories within it.

Explanation: This exercise aims to teach directory structure management within Google Drive using Google Apps Script.

```
Code:
function createDirectoryWithSubdirectories() {
 var mainFolder = DriveApp.createFolder('Main Folder');
 var subfolders = ['Subfolder 1', 'Subfolder 2', 'Subfolder 3'];
```

```
subfolders.forEach(function(name) {
```

```
mainFolder.createFolder(name);
});
}
```
#### <span id="page-20-0"></span>Exercise 33: Insert a Chart in Google Sheets

Objective: Use Google Apps Script to create and insert a chart in a spreadsheet.

Explanation: Teaches how to programmatically create charts in Google Sheets based on data ranges.

```
Code:
function insertChart() {
 var sheet = SpreadsheetApp.getActiveSpreadsheet().getActiveSheet();
 var range = sheet.getRange('A1:B10'); // Assuming data exists in this
range
 var chart = sheet.newChart()
            .setChartType(Charts.ChartType.LINE)
            .setRange(range)
            .setPosition(5, 5, 0, 0)
            .build();
 sheet.insertChart(chart);
}
```
#### <span id="page-20-1"></span>Exercise 34: Append Row to Another Spreadsheet

Objective: Write a script to append a row of data to another spreadsheet.

Explanation: Demonstrates how to work with multiple spreadsheets and transfer data between them.

```
Code:
function appendRowToAnotherSpreadsheet() {
 var sourceSpreadsheet = SpreadsheetApp.getActiveSpreadsheet();
```

```
var sourceSheet = sourceSpreadsheet.getSheetByName("Source");
 var rowData = sourceSheet.getRange("A1:D1").getValues(); // Example
row data
```

```
var targetSpreadsheetId = 'target-spreadsheet-id'; // Replace with your
target spreadsheet ID
 var targetSpreadsheet =
SpreadsheetApp.openById(targetSpreadsheetId);
```

```
var targetSheet = targetSpreadsheet.getSheetByName("Target");
```

```
targetSheet.appendRow(rowData[0]);
```

```
}
```
#### Exercise 35: Delete Rows Based on Condition

Objective: Remove rows from a spreadsheet based on a specific condition.

Explanation: Helps understand how to iterate over rows and delete them based on certain criteria.

```
Code:
function deleteRowsBasedOnCondition() {
 var sheet = SpreadsheetApp.getActiveSpreadsheet().getActiveSheet();
 var rows = sheet.getDataRange().getValues();
```

```
rows.forEach(function(row, index) {
```
if (row[0]  $==$  'Delete') { // Assuming the condition is in the first column sheet.deleteRow(index + 1);

// Note: When deleting rows, consider iterating backwards to avoid index shifting issues

```
}
 });
}
```
## <span id="page-22-0"></span>Exercise 36: Retrieve File Info from a Google Drive Folder

Objective: List all files in a specific Google Drive folder and log their details.

Explanation: Teaches how to access and retrieve information about files stored in Google Drive.

```
Code:
function listFilesInFolder() {
 var folderId = 'your-folder-id'; // Replace with your folder ID
 var folder = DriveApp.getFolderById(folderId);
 var files = folder.getFiles();
 while (files.hasNext()) {
  var file = files.next();
  Logger.log('File Name: ' + file.getName() + ', File ID: ' + file.getId());
 }
}
```
## <span id="page-22-1"></span>Exercise 37: Modify Google Calendar Event Details

Objective: Update the details (like title, time) of a specific Google Calendar event.

Explanation: Demonstrates how to find and update events in Google Calendar.

```
Code:
function updateCalendarEvent() {
 var calendar = CalendarApp.getDefaultCalendar();
 var events = calendar.getEventsForDay(new Date()); // Get today's events
 if (events.length > 0) {
  var event = events[0]; \text{/} \text{/} Update the first event
  event.setTitle('Updated Event Title');
```

```
event.setTime(new Date('2024-01-01T10:00:00Z'), new
Date('2024-01-01T11:00:00Z'));
}
}
```
#### <span id="page-23-0"></span>Exercise 38: Create a Simple Approval Workflow

Objective: Build a script for a basic approval workflow using Google Sheets and Gmail.

Explanation: Combines Google Sheets and Gmail to create an interactive approval process.

```
Code:
function sendApprovalRequest() {
 var sheet = SpreadsheetApp.getActiveSpreadsheet().getActiveSheet();
 var data = sheet.getDataRange().getValues();
 data.forEach(function(row, index) {
  if (row[3] == 'Pending') { // Assuming approval status is in column 4
   var email = row[2]; // Assuming email is in column 3
   GmailApp.sendEmail(email, 'Approval Request', 'Please review your
request.');
   sheet.getRange(index + 1, 4).setValue('Requested'); // Update status
  }
```

```
});
}
```
#### <span id="page-23-1"></span>Exercise 39: Extract and Summarize Data from Emails

Objective: Parse data from Gmail messages and summarize it in Google Sheets.

Explanation: Shows how to read Gmail messages, extract information, and use it to populate a spreadsheet.

```
Code:
function summarizeEmailData() {
 var threads = GmailApp.search('label:your-label'); // Replace with your
search criteria
 var sheet = SpreadsheetApp.create("Email Summary").getActiveSheet();
 var summaries = [];
 threads.forEach(function(thread) {
  var messages = thread.getMessages();
  messages.forEach(function(message) {
   var content = message.getPlainBody();
   // Process content to extract data
   // For example, extract specific information from the email body
```

```
summaries.push([content]); // Add extracted data to summaries array
});
```
});

```
sheet.getRange(1, 1, summaries.length, 1).setValues(summaries);
}
```
## <span id="page-24-0"></span>Exercise 40: Sync Contacts from Google Contacts to a Spreadsheet

Objective: Retrieve contacts from Google Contacts and list them in a Google Sheet.

Explanation: Teaches how to integrate with Google Contacts and manage data in a spreadsheet.

```
Code:
function syncGoogleContacts() {
```

```
var contacts = ContactsApp.getContacts();
 var sheet = SpreadsheetApp.create("Contacts Sync").getActiveSheet();
 var data = \prod;
 contacts.forEach(function(contact) {
  var email = (contact.getEmails()[0]) ? contact.getEmails()[0].getAddress()
: '';
  var phone = (contact.getPhones()[0]) ?
contact.getPhones()[0].getPhoneNumber() : '';
  data.push([contact.getFullName(), email, phone]);
 });
 sheet.getRange(1, 1, data.length, 3).setValues(data);
}
```
## <span id="page-25-0"></span>Exercise 41: Automate Document Creation Based on Spreadsheet Data

Objective: Generate a Google Document for each row in a Google Sheet.

Explanation: Shows how to automate document creation using data stored in a spreadsheet.

```
Code:
function generateDocumentsFromSheet() {
 var sheet = SpreadsheetApp.getActiveSpreadsheet().getActiveSheet();
 var data = sheet.getDataRange().getValues();
```

```
data.forEach(function(row, index) {
  if (index === 0) return; // Skip header row
  var doc = DocumentApp.create('Document for ' + row[0]); // Assuming
first column has a unique identifier
  var body = doc.getBody();
```

```
body.appendParagraph('Data for this document: ' + row.join(', '));
  // Additional formatting and content addition here
 });
}
```
#### <span id="page-26-0"></span>Exercise 42: Sync Spreadsheet Data with Calendar

Objective: Create calendar events based on data in a Google Sheet.

Explanation: Integrates Google Sheets and Calendar to automate event creation.

```
Code:
function createEventsFromSheet() {
 var sheet = SpreadsheetApp.getActiveSpreadsheet().getActiveSheet();
 var data = sheet.getDataRange().getValues();
 var calendar = CalendarApp.getDefaultCalendar();
 data.forEach(function(row, index) {
  if (index === 0) return; // Skip header row
  var title = row[0];
  var startTime = new Date(row[1]);
  var endTime = new Date(row[2]);
  calendar.createEvent(title, startTime, endTime);
  // Assume columns have event title, start time, and end time
});
}
```
#### <span id="page-26-1"></span>Exercise 43: Batch Resize Images in Google Drive

Objective: Resize all images in a specific Google Drive folder.

Explanation: Demonstrates how to manipulate and modify image files stored in Google Drive.

Code:

```
function resizeDriveImages() {
```

```
var folder = DriveApp.getFolderById('folder-id'); // Replace with the folder
ID
```

```
var images = folder.getFilesByType(MimeType.JPEG); // Adjust the MIME
type as needed
```

```
while (images.hasNext()) {
  var image = images.next();
  var blob = image.getBlob();
  var resizedImage = ImagesService.newImage(blob).resize(200,
200).getBlob(); // Resize to 200x200
  folder.createFile(resizedImage).setName('Resized-' + image.getName());
}
}
```
## <span id="page-27-0"></span>Exercise 44: Create a Custom Google Form with **Script**

Objective: Programmatically create a Google Form with multiple question types.

Explanation: Teaches how to use Google Apps Script to automate the creation of Google Forms.

```
Code:
function createCustomForm() {
 var form = FormApp.create('New Form');
 form.addTextItem().setTitle('Name');
 form.addMultipleChoiceItem().setTitle('Favorite Color')
    .setChoiceValues(['Red', 'Blue', 'Green']);
 form.addParagraphTextItem().setTitle('Feedback');
 // More form configurations here
}
```
## <span id="page-28-0"></span>Exercise 45: Monitor Drive Folder and Send Email Alerts for New Files

Objective: Send an email alert whenever a new file is added to a specific Google Drive folder.

Explanation: Shows how to create a script that monitors changes in a Drive folder and sends notifications.

```
Code:
function monitorDriveFolder() {
 var folderId = 'folder-id'; // Replace with your folder ID
 var folder = DriveApp.getFolderById(folderId);
 var files = folder.getFiles();
 while (files.hasNext()) {
  var file = files.next();
  // Check if the file was added recently or meets certain criteria
  // If yes, send an email notification
  GmailApp.sendEmail('recipient@example.com', 'New file added', 'A new
file ' + file.getName() + ' was added.');
}
}
```
## <span id="page-28-1"></span>Exercise 46: Automate Responses to Google Form Submissions

Objective: Send a custom email response when a Google Form is submitted.

Explanation: Integrates Google Forms and Gmail for automated email responses based on form submissions.

Code:

```
function setUpFormTrigger() {
 var form = FormApp.openById('form-id'); // Replace with your form ID
 ScriptApp.newTrigger('onFormSubmit')
      .forForm(form)
      .onFormSubmit()
      .create();
}
function onFormSubmit(e) {
 var responses = e.values;
 var email = responses[1]; // Assuming email is the second question
 GmailApp.sendEmail(email, 'Thank you for your submission', 'We
received your response.');
```

```
}
```
## <span id="page-29-0"></span>Exercise 47: Generate a PDF Invoice from Spreadsheet Data

Objective: Create a PDF invoice using data from a Google Sheet.

Explanation: Teaches how to format and export spreadsheet data as a PDF.

```
Code:
function generatePdfInvoice() {
 var sheet = SpreadsheetApp.getActiveSpreadsheet().getActiveSheet();
 var range = sheet.getDataRange();
 var values = range.getValues();
 // Format the sheet as needed for the invoice
 // Then export as PDF
```

```
var pdf =
```

```
DriveApp.getFileById(sheet.getParent().getId()).getAs('application/pdf');
 DriveApp.createFile(pdf).setName('Invoice.pdf');
```
<span id="page-30-0"></span>}

#### Exercise 48: Parse and Analyze Email Contents

Objective: Read emails from Gmail and extract specific information.

Explanation: Focuses on parsing email content for data analysis or extraction.

```
Code:
function analyzeEmails() {
 var threads = GmailApp.getInboxThreads();
 threads.forEach(function(thread) {
  var messages = thread.getMessages();
  messages.forEach(function(message) {
   var content = message.getPlainBody();
   // Process and analyze content
   // For example, extract dates, names, or other specific information
  });
});
}
```
## <span id="page-30-1"></span>Exercise 49: Auto-Generate Calendar Events from Spreadsheet Schedules

Objective: Create Google Calendar events based on a schedule stored in a Google Sheet.

Explanation: Demonstrates synchronization between Google Sheets and Google Calendar.

```
Code:
function generateEventsFromSchedule() {
 var sheet = SpreadsheetApp.getActiveSpreadsheet().getActiveSheet();
 var data = sheet.getDataRange().getValues();
```

```
var calendar = CalendarApp.getDefaultCalendar();
```

```
data.forEach(function(row, index) {
  if (index === 0) return; // Skip header row
  var eventTitle = row[0];
  var startTime = new Date(row[1]);
  var end Time = new Date(row[2]);
  calendar.createEvent(eventTitle, startTime, endTime);
});
}
```
## <span id="page-31-0"></span>Exercise 50: Sync Contact Information from Google Contacts to Sheets

Objective: Retrieve contacts from Google Contacts and export them to a Google Sheet.

Explanation: Teaches how to integrate Google Contacts with Google Sheets for data synchronization.

Code:

```
function exportContactsToSheet() {
 var contacts = ContactsApp.getContacts();
 var sheet = SpreadsheetApp.create("Contacts Export").getActiveSheet();
 var data = contacts.map(function(contact) {
  return [contact.getFullName(), contact.getEmails().map(email =>
email.getAddress()).join(", ")];
 });
 sheet.getRange(1, 1, data.length, 2).setValues(data);
```
}

These exercises cover a wide range of functionalities and applications, providing practical experience in scripting for Google Apps Script and integrating with various Google services.